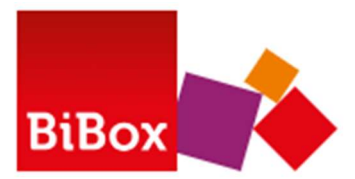

Mit der BiBox für Lehrer/-innen erhalten Sie das digitale Schulbuch mit zahlreichen Funktionen für die Arbeit mit den Buchseiten. Außerdem bietet die BiBox viele zusätzliche Materialien zum Lehrwerk, passend zur Schulbuchseite angeordnet. Das können z. B. Kopiervorlagen, Lösungen, Erklärfilme, digitale Übungen, Lehrerkommentare, etc. sein. Die Inhalte variieren je nach BiBox. Welche Materialien in Ihrer BiBox zur Verfügung stehen, entnehmen Sie bitte der jeweiligen Produktseite unter www.westermann.de Quelle: https://www.bibox.schule/hilfe/#c6555

## Wie navigiere ich durch das Schulbuch?

Zum Navigieren durch das Schulbuch können Sie die Kapitelanzeige oder die Suchfunktion auf der linken Seite nutzen.

Zudem haben Sie die Möglichkeit, durch Klicken auf die Pfeile (rechts oben oder in der unten angezeigten Werkzeugleiste) durch das Buch zu blättern.

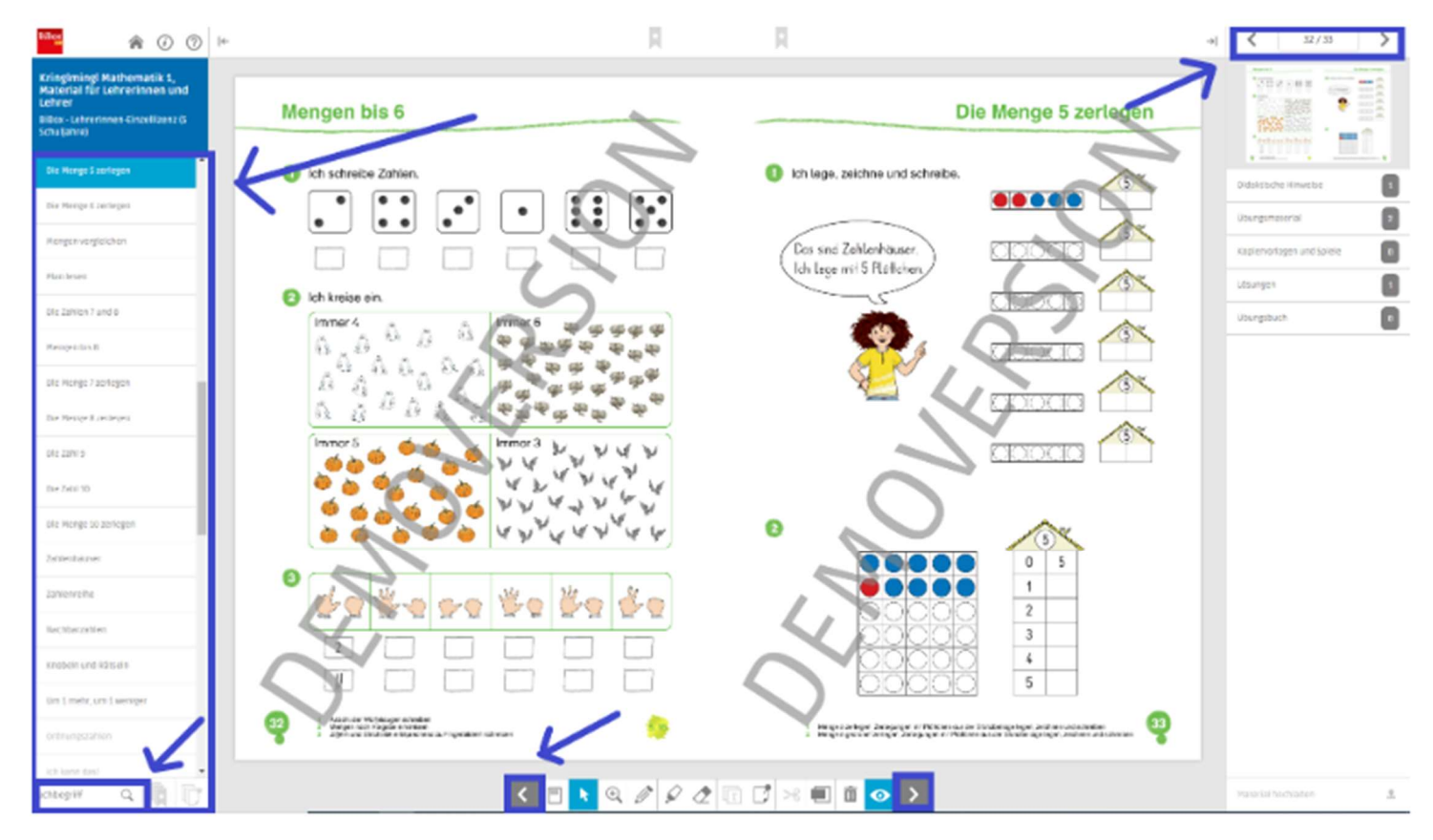

Quelle: https://www.westermann.at/landing/BiBox/FAQ-Anleitung

# Wo finde ich Zusatzmaterialien?

Zusatzmaterialien finden Sie rechts in der Materialsammlung aufgelistet – z.B. Materialien für die Unterrichtsorganisation, Lösungen, Aufgaben für das Lernzielheft und Kopiervorlagen.

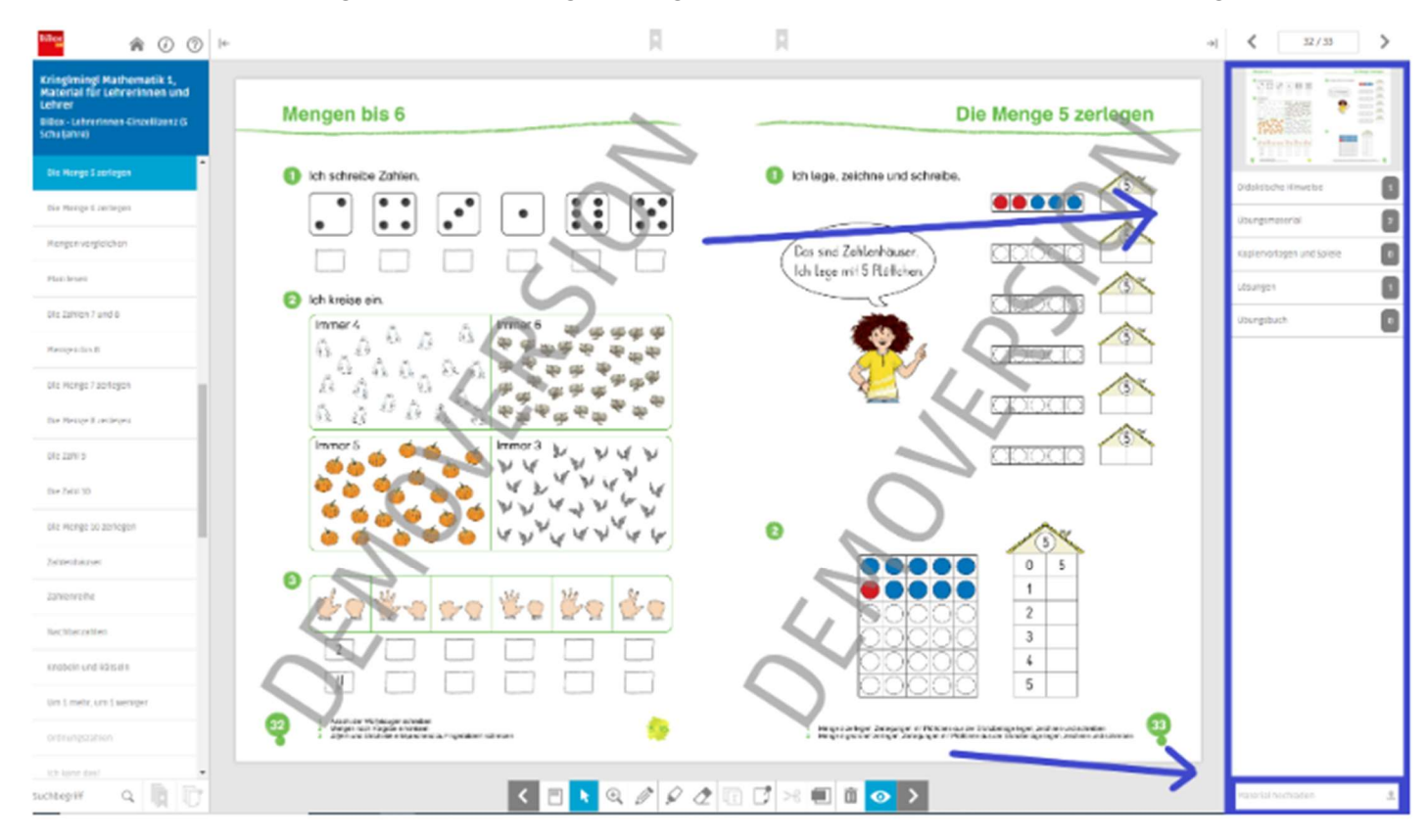

Quelle: https://www.westermann.at/landing/BiBox/FAQ-Anleitung

## Welche Funktion haben die unterschiedlichen Werkezeuge?

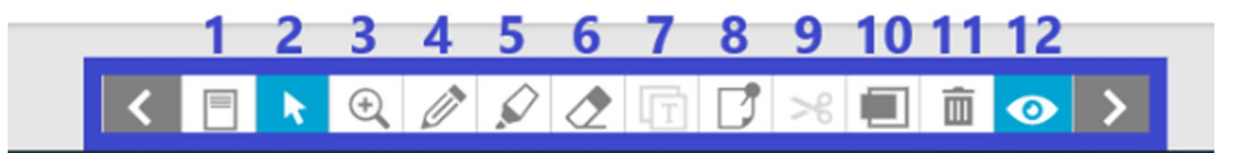

## 1. Anzeige

Mit dieser Funktion können Sie zwischen der Anzeige einer Doppelseite oder einer einzelnen Seite wechseln.

## 2. Cursor

Dieses Werkzeug dient dem Anklicken bestimmter Bereiche in der BiBox.

### 3. Lupe

Mit der Lupe können Sie die Darstellung vergrößern oder verkleinern.

## 4. Stift

Der Stift dient dem Zeichnen im Buch.

#### 5. Marker

Mit diesem Werkzeug können Sie Text durch farbiges Unterstreichen im Buch markieren.

#### 6. Radierer

Mit dem Radierer können Sie Zeichnungen, die Sie mit dem Stift oder Marker gesetzt haben, wieder löschen.

### 7. Kopieren

Dieses Werkzeug dient dem Kopieren von Texten aus dem Buch in die Zwischenablage. Die kopierten Materialien werden rechts unten unter "Mein Material" gesammelt.

#### 8. Notizen

Mit dieser Funktion können Sie Notizen hinzufügen und im Buch platzieren.

#### 9. Ausschneiden

Dieses Werkzeug dient dem Kopieren von Ausschnitten des Buches als Bilddateien in die Zwischenablage. Die kopierten Materialien werden rechts unten unter "Mein Material" gesammelt.

#### 10. Abdeckrechteck

Mit dem Abdeckrechteck können Sie ein Rechteck über Bereiche der Seite, die nicht ersichtlich sein soll, legen.

#### 11. Löschen

Diese Funktion entfernt alle Textmarkierungen, Zeichnungen und Abdeckrechtecke auf der Seite.

#### 12. Auge

Durch Klicken des Auges werden sämtliche gezeichneten und platzierten Elemente auf den Buchseiten ausgeblendet, aber nicht gelöscht ("Stiller Modus").

Quelle: https://www.westermann.at/landing/BiBox/FAQ-Anleitung